**Instruction Manual**

# **Tektronix**

**650-A900-00 Preamplifier for the WCA200, RSA200, RSA2200A, RSA3300A, and RSA3400A series**

**WCA200/RSA200/RSA2200A/RSA3300A/** RSA3400A シリーズ用 **650-A900-00 型プリアンプ** 

**075-1266-01**

**www.tektronix.com**

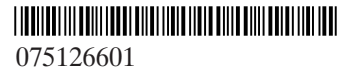

Copyright © Tektronix, Inc. All rights reserved.

Tektronix products are covered by U.S. and foreign patents, issued and pending. Information in this publication supercedes that in all previously published material. Specifications and price change privileges reserved.

Tektronix, Inc., P.O. Box 500, Beaverton, OR 97077

TEKTRONIX and TEK are registered trademarks of Tektronix, Inc.

# **Product Overview**

The 650-A900-00 preamplifier is designed for use with the WCA200 series Wireless Communication Analyzer, the RSA200, RSA2200A, RSA3300A, RSA3400A series Real-Time Spectrum Analyzer.

The preamplifier has 100 MHz to 3 GHz frequency range and 20 dB gain. Power is supplied to the preamplifier through the PRE AMP power connector on the front panel of the WCA200, RSA200, RSA2200A, RSA3300A, or RSA3400A series instrument. The WCA200, RSA3300A, and RSA3400A series have the power connector on standard. The RSA200 and RSA2200A series need to add the power connector with Option 06 and Option 2A, respectively.

Frequency characteristics and gain compensation data are provided with each instrument. The data is provided as 3.5 inch floppy disk, you can install the data to the WCA200, RSA200, RSA2200A, RSA3300A, and RSA3400A series. The instrument displays adjusted values, you need no additional data conversion.

# **Standard Accessories**

- Power Cord (Tektronix part number: 012-A227-00) Preamplifier power is supplied from the WCA200/RSA200/RSA2200A /RSA3300A/RSA3400A series instrument.
- 3.5 inch floppy disk (Tektronix part number: 062-A293-XX) Gain and frequency characteristics data is included. Install this data to the WCA200/RSA200/RSA2200A/RSA3300A/ RSA3400A series.
- **Certificate of Calibration**
- Instruction manual (Tektronix part number: 075-1266-XX)

## **Installation**

NOTE. For the WCA230/280 and RSA230/280, the installation function is only *available for the instrument with firmware version 1.28 and above.*

Do the following steps to perform the amplitude correction by using the provided floppy disk. For detailed information on amplitude correction, refer to the user manual for the WCA200, RSA200, RSA2200A,RSA3300A or RSA3400A series.

The 650-A900-00 preamplifier is designed to connect directly into the instrument as shown in the figure below (the RSA200 and RSA2200A series need to add the power connector with Option 06 and Option 2A, respectively).

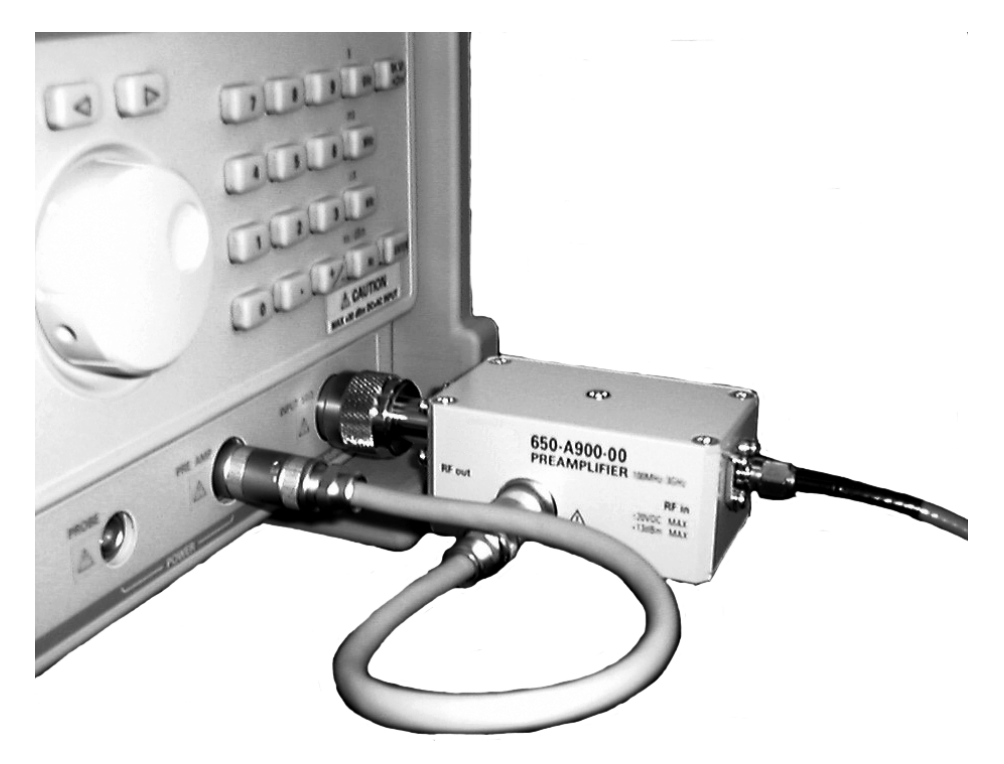

- **1.** Power off the instrument.
- **2.** Install the 650-A900-00 preamplifier to the WCA200/RSA200/RSA2200A /RSA3300A/RSA3400A series input connector. Turn the N-connector ring when you install the preamplifier.

**NOTE**. Do not turn the body of preamplifier when you install it to the instru*ment. Take care not to place the connector too tight. Do not put a stress on the amplifier body.*

- **3.** Attach the amplifier power cord.
- **4.** Power on the instrument.
- **5.** Wait until operating system is loaded and the system is ready.
- **6.** Press the front panel **AMPLITUDE** key.
- **7.** Press the **Correction...** side key.
- **8.** Insert the floppy disk (062-A293-XX) to the floppy disk drive of the instrument.

### For WCA230A/280A, RSA2203A/2208A, RSA3303A/3308A and RSA3408A

- **9.** Press the **Load Table** side key. A file selection list appears.
- **10.** Press the **Folder** side key and select the floppy drive (A:).
- **11.** Press the **Done** side key.
- **12.** Turn the rotary knob to select the amplitude correction file.
- **13.** Press **Load File Now** side key to load the file.
- **14.** After the loading, remove the floppy disk from the floppy disk drive.
- **15.** Press **Amplitude Table** side key and select **On**.

The acquired data will be compensated and the waveform will be displayed. The loaded data will be deleted if you press the **AMPLITUDE**  $\rightarrow$  Correction...  $\rightarrow$ **Edit Table**  $\rightarrow$  **Clear Table** side keys or simply press the **PRESET** key.

### For WCA230/280 and RSA230/280

- **16.** Press the **Load** side key. A file selection list appears.
- **17.** Press the **Change Directory** side key repeatedly and select the amplitude correction file from drive A.
- **18.** Turn the rotary knob to select the amplitude correction file.
- **19.** Press **Enter** side key to load the file.
- **20.** After the loading, remove the floppy disk from the floppy disk drive.
- **21.** Press **Setup...** side key.
- **22.** Press **Correction** side key and select **On**.

The acquired data will be compensated and the waveform will be displayed. The loaded data will be deleted if you press the **AMPLITUDE**  $\rightarrow$  Correction...  $\rightarrow$ Edit...  $\rightarrow$  **Reset** side keys or simply press the **PRESET** key.

**NOTE**. Use this preamplifier only to small signals which are difficult to measure *with the analyzer. It is not recommended to use the preamplifier while increasing the accuracy of instrument sensitivity.*

*DC input of preamplifier is permitted up to*  $\pm 20$  *V. However, do not use the amplifier as DC cutter.*

*You can order replaceable power cord (Tektronix part number: 012-A227-00) when the cord damaged for any reasons.*

*Amplitude correction is available regardless of the use of preamplifier. Be sure not to enable this function if you remove the preamplifier.*

# **Specifications**

The 650-A900-00 preamplifier is used with the WCA200, RSA200, RSA2200A, RSA3300A, or RSA3400A series, refer to the user manual for environmental specifications.

### **Preamplifier Specifications**

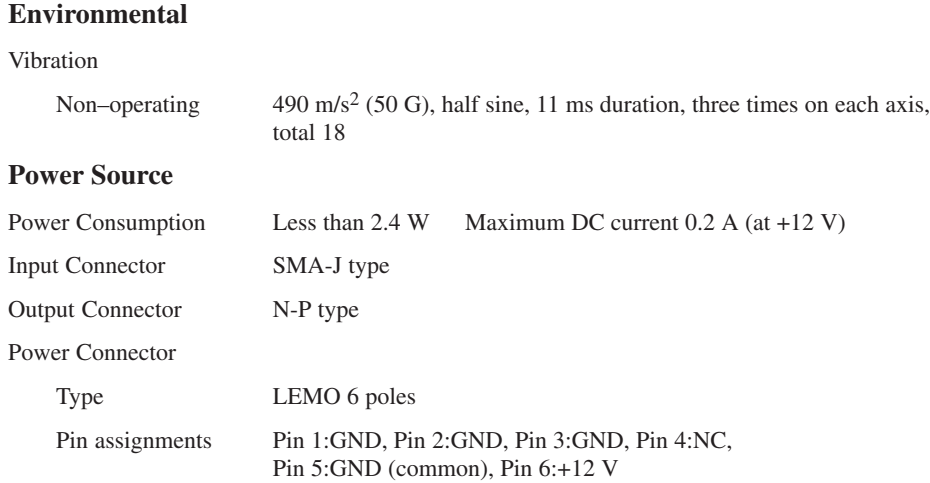

### **Electrical Specifications**

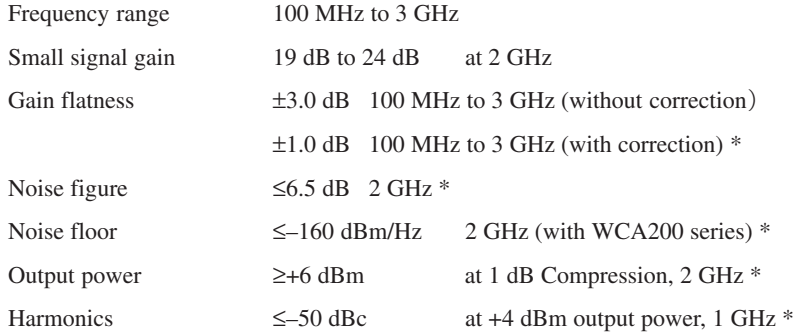

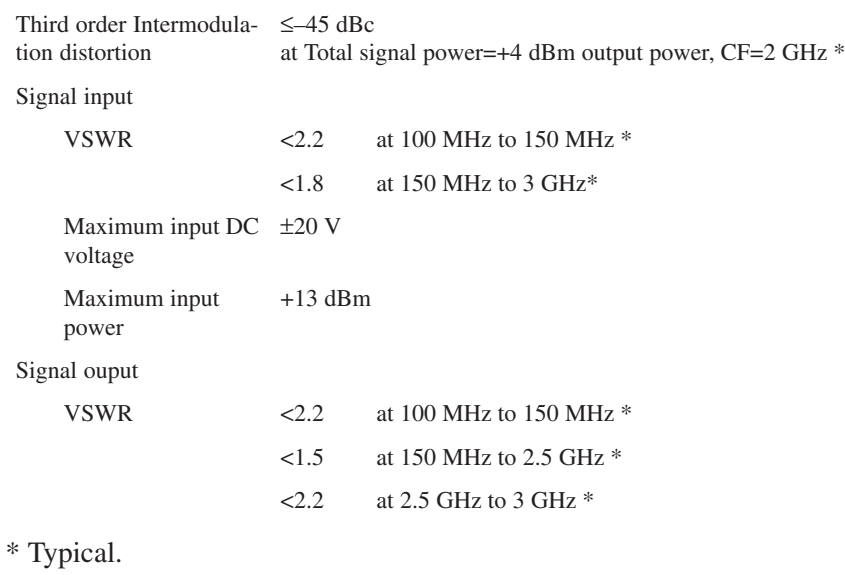

### **Mechanical Specifications**

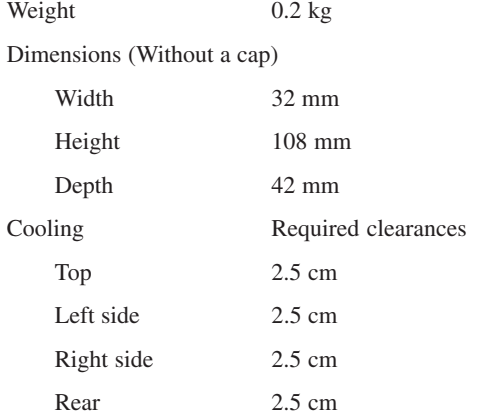

**Specifications** 

## 製品概要

650-A900-00 型プリアンプは、WCA200 シリーズ·ワイヤレス·コミュニケーション·アナ ライザ、および RSA200、RSA2200A、RSA3300A、RSA3400Aシリーズ·リアルタイム·ス ペクトラムアナライザと組み合わせて使用するプリアンプです。

プリアンプの周波数帯域は 100 MHz~3 GHz、ゲインは約20 dB です。電源は、WCA200 シリーズまたは RSA200/RSA2200A/RSA3300A/RSA3400A シリーズ本体前面パネルの PRE AMP 電源コネクタから供給されます。WCA200 シリーズと RSA3300A /RSA3400A シリーズは、電源コネクタを標準で装備しています。RSA200 シリーズではオプション 06、RSA2200A シリーズではオプション 2A で、電源コネクタを追加する必要があります。

650-A900-00 型プリアンプには、1台ごとに周波数特性、ゲインの補正データがフロッピ· ディスクで添付されています。WCA200/RSA200/RSA2200A/RSA3300A/RSA3400Aシリー ズの本体にインストールすることで、プリアンプの補正後の表示がなされるため、測定値の 換算が不要になります。

### アクセサリ

650-A900-00 型プリアンプには、次のアクセサリが付属しています。

- 電源ケーブル (部品番号: 012-A227-00) WCA200/RSA200/RSA2200A/RSA3300A/RSA3400A シリーズからプリアンプに電源 を供給します。
- 3.5 型フロッピ・ディスク (部品番号: 062-A293-XX) ゲインおよび周波数特性のデータが記録してあります。 WCA200/RSA200/RSA2200A/RSA3300A/RSA3400A シリーズ本体にインストールし て使用します。
- 校正証明書
- インストラクション・マニュアル:本書 (部品番号: 075-1266-XX) 日本語と英語で記載されています。

## インストレーション

注: インストレーション機能は、WCA230/280 型および RSA230/280 型の場合、本体の ファームウェア・バージョンが 1.28 以上の時にのみ使用できます。

付属のフロッピ・ディスクを使って振幅補正を行うには、下記の手順に従ってください。 振幅補正の詳細については、ユーザ・マニュアル:「リファレンス」の章にある「周波数、 スパン、および振幅の設定ー振幅補正」を参照してください。

650-A900-00 型プリアンプは、WCA200/RSA200/RSA2200A/RSA3300A/RSA3400A シリー ズの本体に直接装着して使用します (RSA200 シリーズではオプション 06、RSA2200A シ リーズではオプション 2A で、電源コネクタを追加する必要があります)。

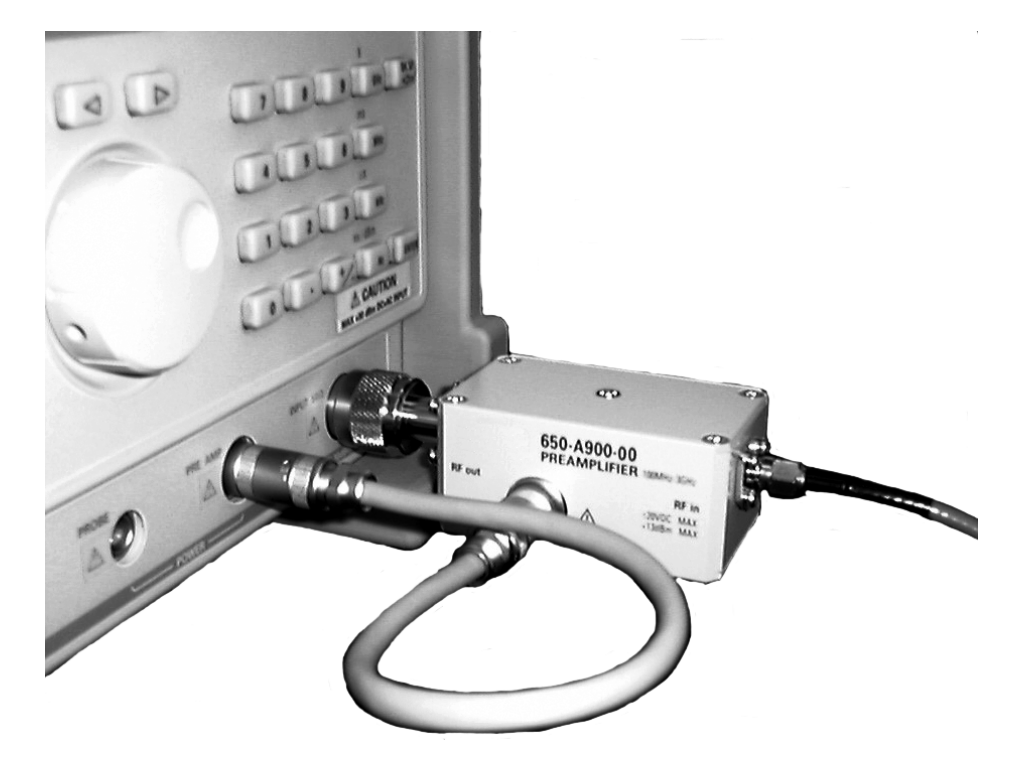

- 1. 本体の電源をオフにします。
- 2. 650-A900-00型を WCA200/RSA200/RSA2200A/RSA3300A /RSA3400Aシリーズの入力 コネクタに取り付けます。Nコネクタのリングを回転させて取り付けてください。

注:プリアンプ本体を回転させてNコネクタを締めないでください。また、コネクタの締 めすぎ、その他のストレスを与えないでください。

- 3. 電源ケーブルを取り付けます。
- 4. 本体の電源を投入します。
- 5. 本体の OS が立上り、動作状態になるのを待ちます。
- 6. 前面パネルの AMPLITUDE キーを押します。
- 7. Correction... サイド・キーを押します。
- 8. フロッピ・ディスク (062-A293-XX) を機器のフロッピ・ディスク・ドライブに挿入し ます。

### WCA230A/280A 型/RSA2203A/2208A 型/RSA3303A/3308A 型/RSA3408A型の場合

- 9. Load Table サイド・キーを押します。ファイル選択画面が表示されます。
- 10. Folder サイド・キーを押し、ロータリ・ノブを回して 3.5 インチ FD (A:) を選択します。
- 11. Done サイド・キーを押します。
- 12. ロータリ・ノブを回して、振幅補正ファイルを選択します。
- 13. Load File Now サイド・キーを押して、ファイルを読み込みます。
- 14. ファイルの読み込みが完了したら、フロッピ・ディスク・ドライブからフロッピ・ ディスクを取り出します。
- 15. Amplitude Table サイド・キーを押して、On を選択します。

取り込んだデータに対して振幅補正がかけられ、波形が表示されます。読み込んだ補正 データを消去する場合は、AMPLITUDE→Correction...→EditTable→ClearTableサイド キーまたは PRESET キーを押します。

### WCA230/280 型/RSA230/280 型の場合

- 16. Load サイド・キーを押します。ファイル選択画面が表示されます。
- 17. Change Directory サイド・キーを何回か押して、ドライブ A: の振幅補正ファイルを 選択します。
- 18. ロータリ・ノブを回して、振幅補正ファイルを選択します。
- 19. Enter サイド・キーを押して、ファイルを読み込みます。
- 20. ファイルの読み込みが完了したら、フロッピ・ディスク・ドライブからフロッピ・ ディスクを取り出します。
- 21. Setup... サイド・キーを押します。
- 22. Correction サイド・キーを押して、On を選択します。

取り込んだデータに対して振幅補正がかけられ、波形が表示されます。読み込んだ補正 データを消去する場合には、AMPLITUDE→Correction...→Edit...→Resetサイド·キー または PRESET キーを押します。

## 参考/注意

- 1. プリアンプは、WCA200/RSA200/RSA2200A/RSA3300A/RSA3400Aシリーズ本体だけ では測定しにくい微小信号にのみ使用してください。本体の感度を絞ってプリアンプ を併用する使用法はなるべく避けてください。
- 2. プリアンプの DC 入力は ±20 V まで許容されますが、DC カッタとして使用しないで ください。
- 3. 電源ケーブルが傷んだ場合には、単体のパーツとして発注することができます。部品 番号については、1ページの「アクセサリ」を参照してください。
- 4. 振幅補正機能は、プリアンプの使用に関係なく動作します。プリアンプを外したら、 補正機能をオフにするよう注意してください。

### 仕様

プリアンプは、WCA200/RSA200/RSA2200A/RSA3300A/RSA3400A シリーズに接続して使 用するため、環境特性などは、WCA200/RSA200/RSA2200A/RSA3300A/RSA3400Aシリー ズの仕様に準拠します。

#### 環境特性

特性 規格 衝擊 490m/s<sup>2</sup> {50G}、1/2正弦波、11msの持続時間、 非動作時 各軸方向3回 (全18回)に耐えます。

#### 必要条件

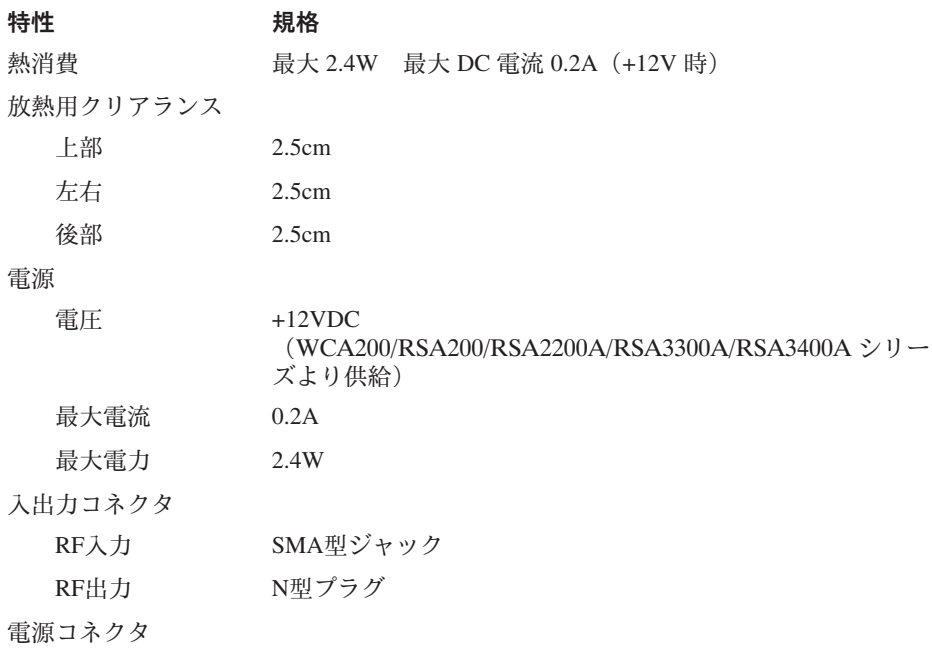

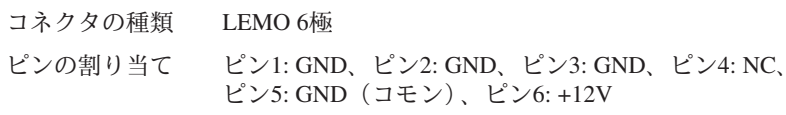

### 電気的特性

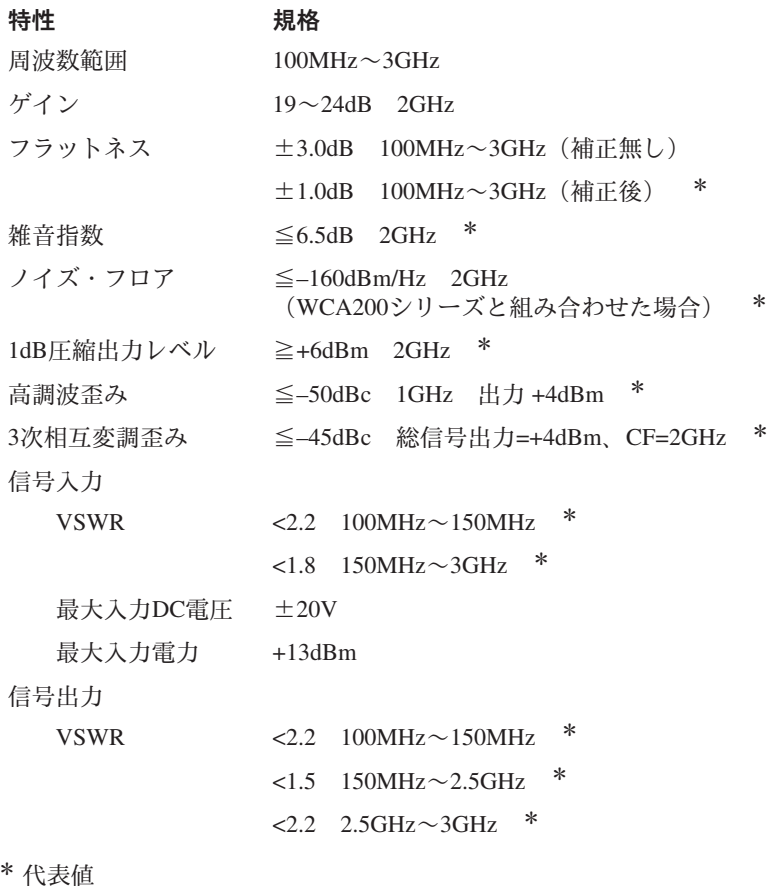

### 機械的特性

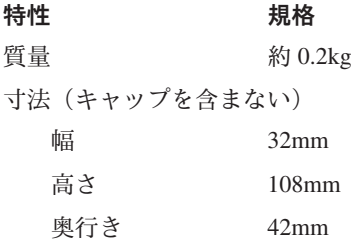